### Phirio vR006/2024/01/06

## Atelier : démonstration en ligne de commande

Présentation de JupyterHub et des outils de la communauté

Les types de cellules Les raccourcis clavier

Installation et prise en main.

Différentes méthodes d'installation Pip vs. Conda vs. anaconda

Pièges à éviter

Introduction.

Atelier : installation sur les postes de travail, découverte de l'interface web

Le formateur met en évidence des erreurs classiques et des pièges à éviter.

Présentation JupyterLab et Jupyter Notebook Motivations

Objectifs pédagogiques :

Après les présentations théoriques indispensables, la majeure partie de cette formation est consacrée à la pratique avec la mise en oeuvre sur un cas concret et des exemples de codes mis à disposition.

différentes formes. Connaissances préalables nécessaires :

Toute personne (développeurs, chercheurs, formateurs…) souhaitant se familiariser avec les notebooks Jupyter avec

Créer ses premiers notebooks (installation et lancement de Jupyter)@n Exécuter du code en interactif et afficher des graphiques (exemples en Python)@n Mettre en forme du contenu en interactif et afficher des graphiques (exemples

2 avril 17 juin

Phirio

en Python)@n Mettre en forme du contenu textuel (découverte de Markdown)@n Exporter le notebook sous

Durée: 1 jour 5 février

Une première expérience avec le langage Python est souhaitable

770 €

Jupyter Notebook LY011

22 septembre

18 novembre

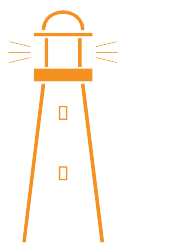

Public :

les bons réflexes Objectifs :

Programme :

# Phirio  $\overline{a}$  $\Box$

### Exemples de code Python.

Le choix du noyau (kernel) Python Premiers imports Execution interactive type REPL L'ordre d'exécution Affichage de graphiques avec matplotlib

> Atelier : exemple de changement de kernel : installation d'un noyau pour Python 3 Tests de codes en exécution REPL Démonstrations avec des graphiques matplotlib sur des données opendata mises à disposition sur l'infrastructure de travaux pratiques

## Cellules textuelles.

Présentation des différents types de cellules Agrémenter le code avec des sections et du texte Le langage de mise en forme Markdown Niveau de titres, listes, liens, images Equations avec MathJax

> Atelier : utilisation de Markdown : ajout de textes et commentaires dans les exemples du chapître précédent

### JupyterLab.

Présentation de JupyterLab Motivations Extensions : installation et gestion (liste des extensions, activation ou désactivation, ..) Exemples d'extensions Outils pratiques Passer de JupyterLab au notebook

Atelier : mise en oeuvre de l'extension JupyterLab Debugger

## Pour aller plus loin.

Exportations des notebooks en fichiers Python Présentations HTML avec RISE

> Atelier : démonstrations : export des notebooks réalisés dans les châpitres précédents en fichiers Python Génération d'un site web avec jupyterbook